# SQL Diagnostic Manager for SQL Server

# MONITOR SQL SERVER PERFORMANCE WITH SQL DIAGNOSTIC MANAGER FOR SQL SERVER

The monitoring of SQL Server environments is much more straightforward with quality monitoring applications. The proper monitoring applications can let database administrators know when something may be going wrong. SQL Diagnostic Manager for SQL Server is a monitor and advisor tool for SQL Server. It provides database administrators and system administrators with the right metrics to manage and optimize applications during development and production. It provides the tools to manage many SQL Server servers, to tune the database infrastructure, and to aid in finding and fixing problems with database applications before they develop into more serious issues or costly outages.

# MONITOR INSTANCES

### 1. View Status

View the status, performance, and essential configuration settings of all of the monitored instances and all of the active alerts in the desktop, web, and mobile web console.

### 2. Monitor Groups

Monitor groups of instances and all groups, including monitors to view several important specifics, see an overview, and drill down to detailed metrics.

### 3. Overview

Get an overview of a specific instance and its activities to diagnose inter-related issues, using quick links to display the associated details and review recommended solutions.

# ALERT ON SQL SERVER METRICS

### 1. Configure Alerts

Configure alerts to inform and warn about approaching issues with the instances.

### 2. Alert Notifications

Respond to alerts by sending notifications and automatically performing actions when reaching an alert threshold.

### 3. Non-repetitive Alerts

Do not alert for repeated occurrences while addressing the problem. Only alert again if the situation recurs after correcting the condition triggering the alert.

### 4. Select Alerts

Select from many alerts to monitor and warn about the instances and availability groups.

### 5. Configure Alerts

Configure the alerts to receive alerts only on the metrics that fall outside of the typical performance of the environment.

### 6. Alert Metric

The metric alerts cover backups, databases, database-as-a-service, logs, operations, queries, resources, services, sessions, and virtualization.

# MONITOR VITAL METRICS

### 1. Monitor & Diagnose

Monitor sessions to diagnose performance bottlenecks caused by blocking or locked sessions, trace sessions to find the root cause, and kill sessions to improve performance.

### 2. Analyze Queries

Monitor query performance to log and analyze queries, set up criteria for the query capture, and filter the results to analyze the returned queries.

### 3. System Resources

Monitor system resources on the server hosting the instance and the resources SQL Server uses to improve application design and remove resource contention.

## 4. Monitor Databases

Monitor databases, including backups, restores, table sizes and structures, table row counts, index disk space, configurable options, and replication status.

### 5. Manage Services

Manage services including SQL Server Agent, SQL Server Browser, Full-Text Search, Distributed Transaction Coordinator, and Replication.

### 6. View Logs

View, filter, and search current and archived logs related to SQL Server to diagnose problems where a history of events is necessary to form context.

# ANALYZE INSTANCES

### 1. Run Analysis

Run a prescriptive analysis on instances to find and resolve performance problems by scanning for potential problems.

### 2. Target Performance Problems

Target the most common areas of performance problems such as queries, server configuration, security, database objects, and memory.

### 3. View Recommendations

View a useful set of recommendations for improving performance.

With **SQL Diagnostic Manager for SQL Server**, we find problematic queries much faster, so that we can act before users complain about performance issues.

Bruno Perroni, **Server Administrator**, Daycoval Iedium enterprise, banking, Brazil, 100 to 499 SQL Server databases)

# MANAGE ALERTS

#### 1. Configure Alert Settings

Configure general alert settings as templates to apply to servers and groups of servers in the environment.

### 2. Set Thresholds

Set the thresholds for alerts, add comments to alert, and customize the informational, warning, and critical levels for sending alert notifications.

#### 3. Filter & Organize

Adjust the filters to organize alerts and to selectively view relevant alerts.

# REPORT ON PERFORMANCE

### 1. Create Reports

Create reports to analyze current and historical performance and statistical data, and deploy reports to Microsoft Reporting Server.

#### 2. Monitor Reports

Access pre-defined reports for monitoring (for server, virtualization, and activity), analysis (for server, database, and resource), and planning (for disk, database, and table).

#### 3. Custom Reports

Create, import, and export custom reports with specific page layouts and filters to select the information to include in the reports.

# USE BUILT-IN, REAL-TIME COMMUNICATION FEED

### 1. Collaborate & Exchange Expertise

Collaborate, share knowledge and expertise, and stay updated on the most recent and critical issues using real-time feeds from the desktop console and the mobile web console.

#### 2. Follow Alerts

Follow application alerts, server activity, and comments by coworkers. Give status updates as the team manages and resolves any issues.

#### 3. Interactive Instances

Interact with an instance by viewing the server profile, posting to the server's wall, and following the server.

# INTEGRATE WITH OTHER SYSTEMS

 $R \Delta$ 

### 1. Integrate with Microsoft

Integrate SQL Diagnostic Manager with Microsoft System Center Operations Manager (SCOM) to extend SCOM's capabilities to monitor SQL Server.

#### 2. Automate SQL Diagnostic Manager

Use Microsoft PowerShell to automate SQL Diagnostic Manager functions such as making bulk configuration changes and executing automatic alert actions.

#### 3. Launch Analysis

Launch SQL Workload Analysis in the context of the monitored instance to view a granular breakdown of the wait states and easily drill down to isolate problems.

# MANAGE SQL DIAGNOSTIC MANAGER

#### 1. Application Security

Use application security to appoint access to servers and databases that individual users and groups of users have within SQL Diagnostic Manager.

#### 2. Review Changes

Use the changelog to review changes in the configuration of SQL Diagnostic Manager and to view critical actions (such as adding servers for monitoring).

### 3. Share Alert Templates

Use the centralized import and export wizard to share alert templates, alert responses, custom reports, and custom counters.

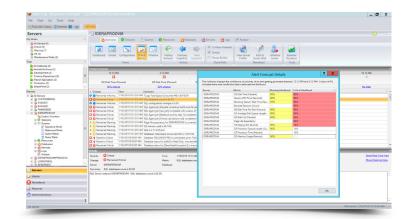

https://www.idera.com/ContactSales